## **User information TelePHON.digital**

- visit [www.telephon.digital](http://www.telephon.digital/) preferentially through the web browser Google chrome, Mozilla Firafox.

- go to *register* or *login* at the upper right corner in the navigation bar.

- in case you do not have a login, got to *register*, create an *account* select a subscription *profile*/*plan* and proceed to payment

- Login with your email and password

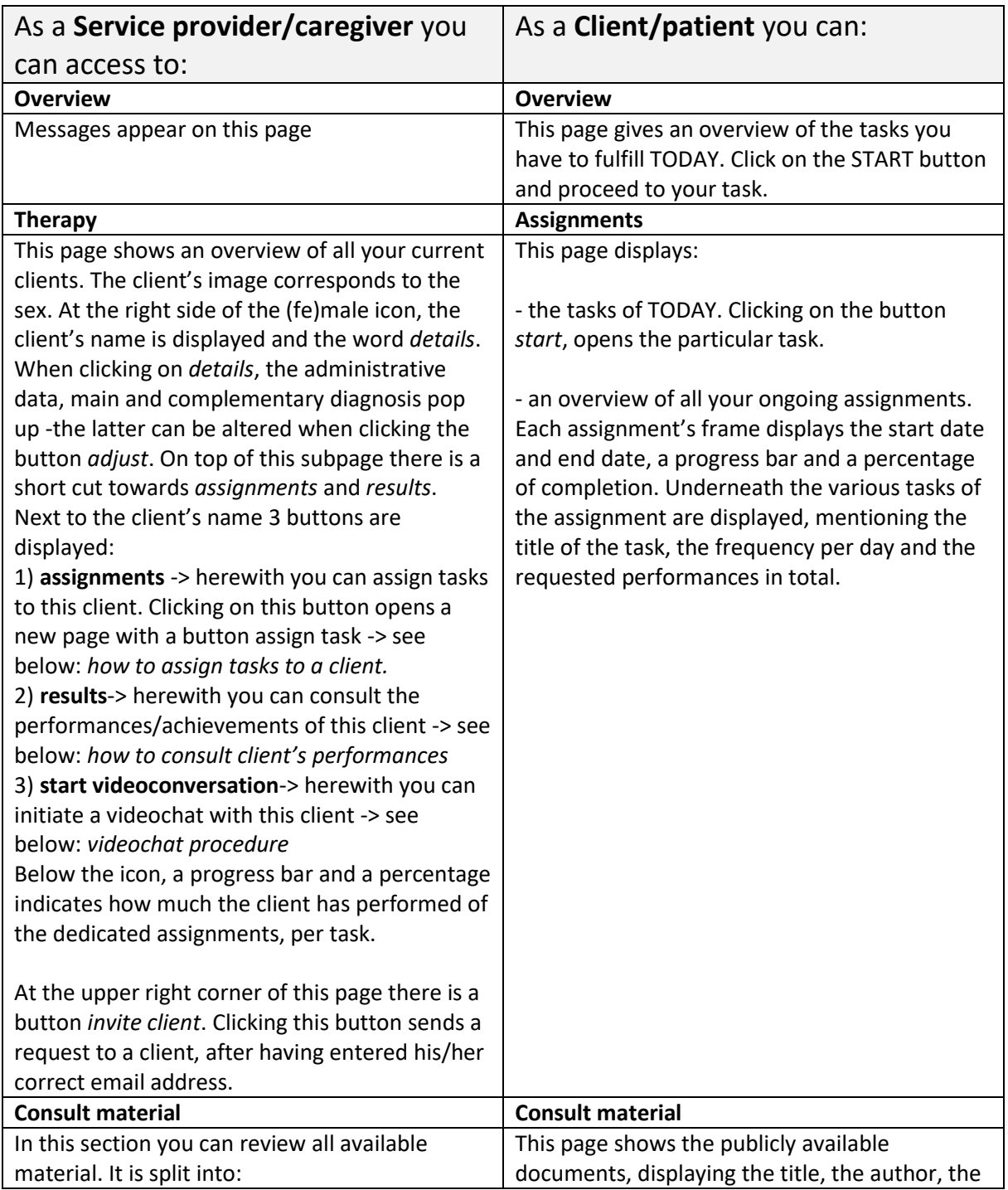

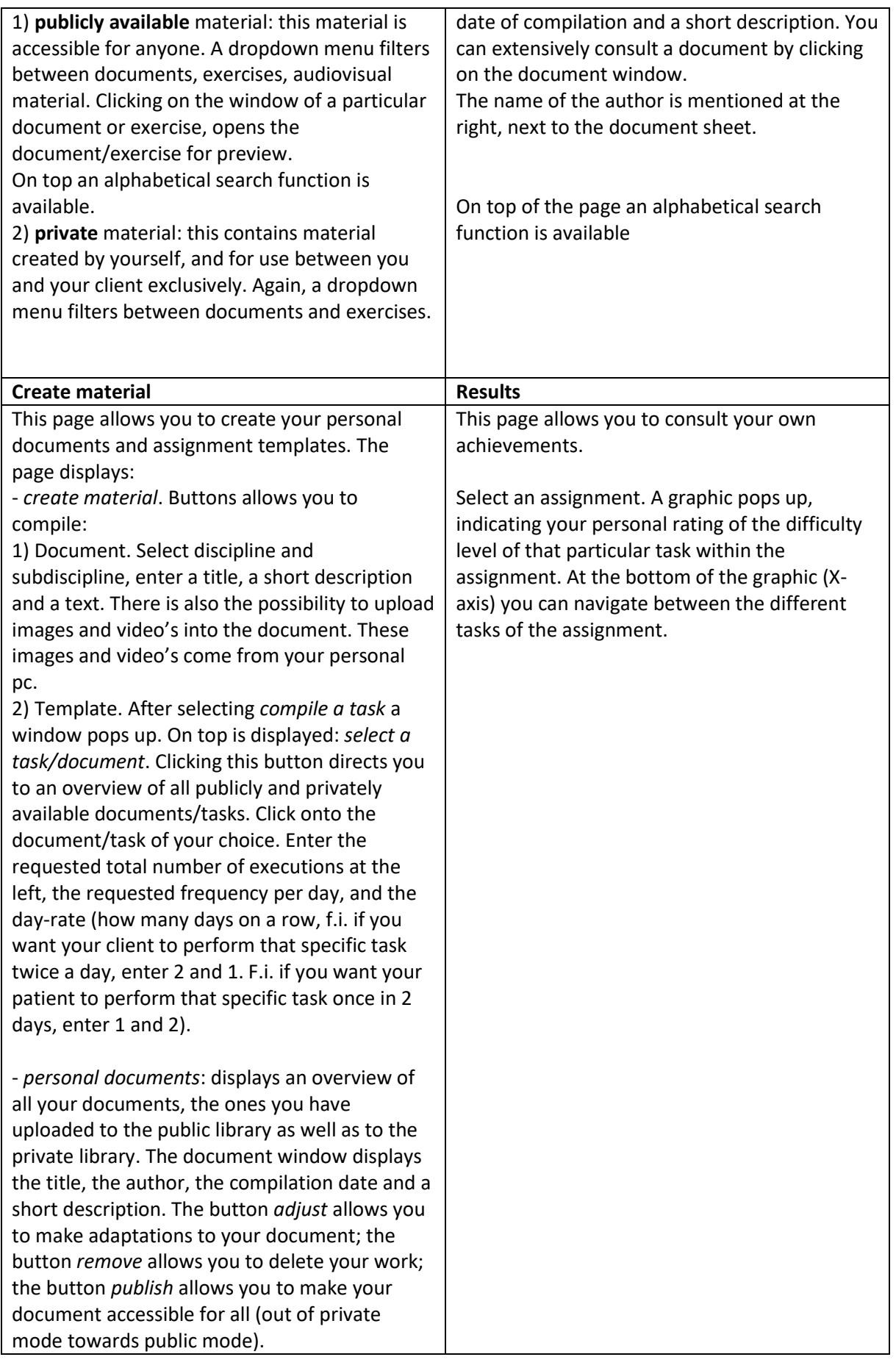

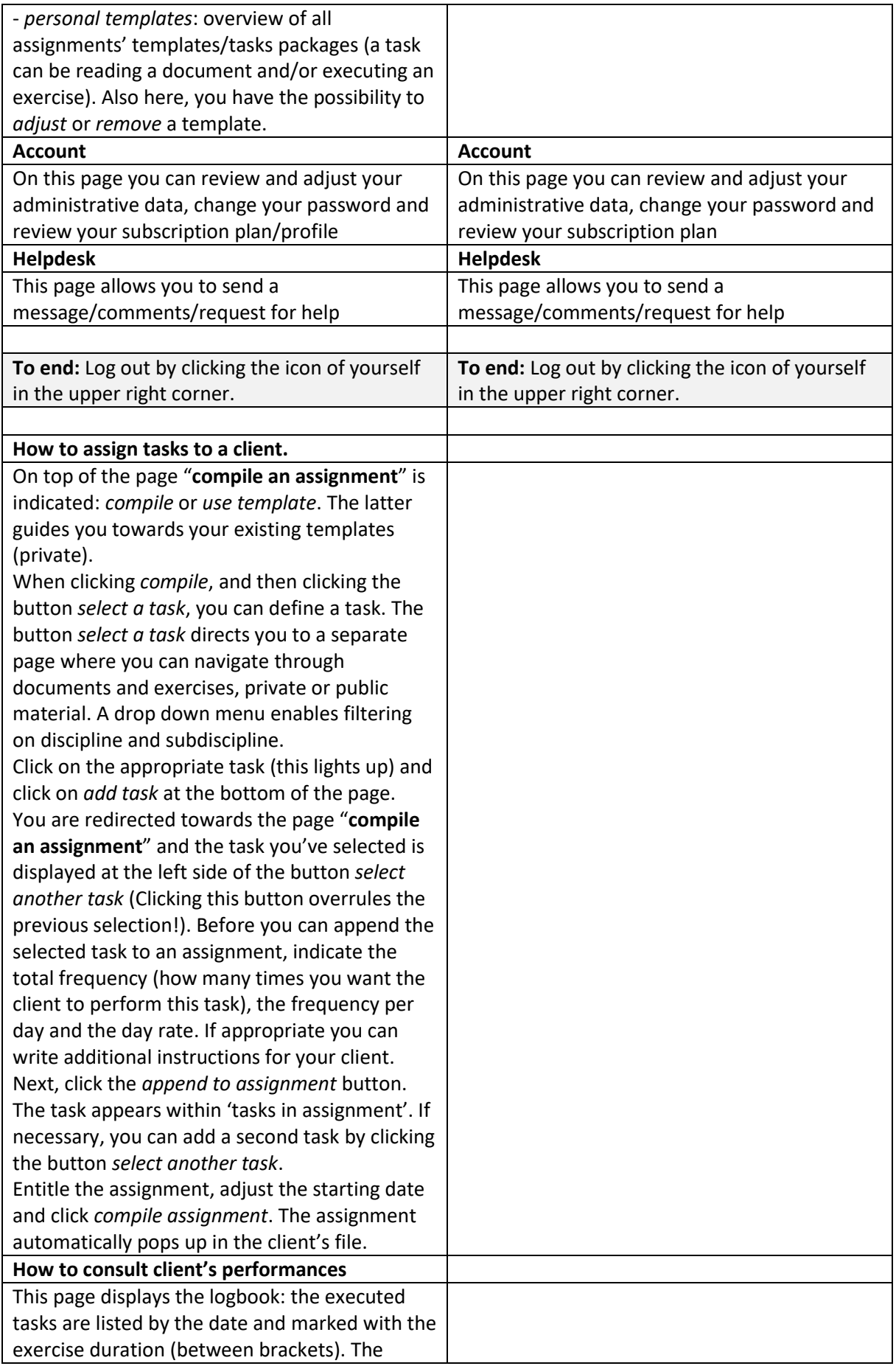

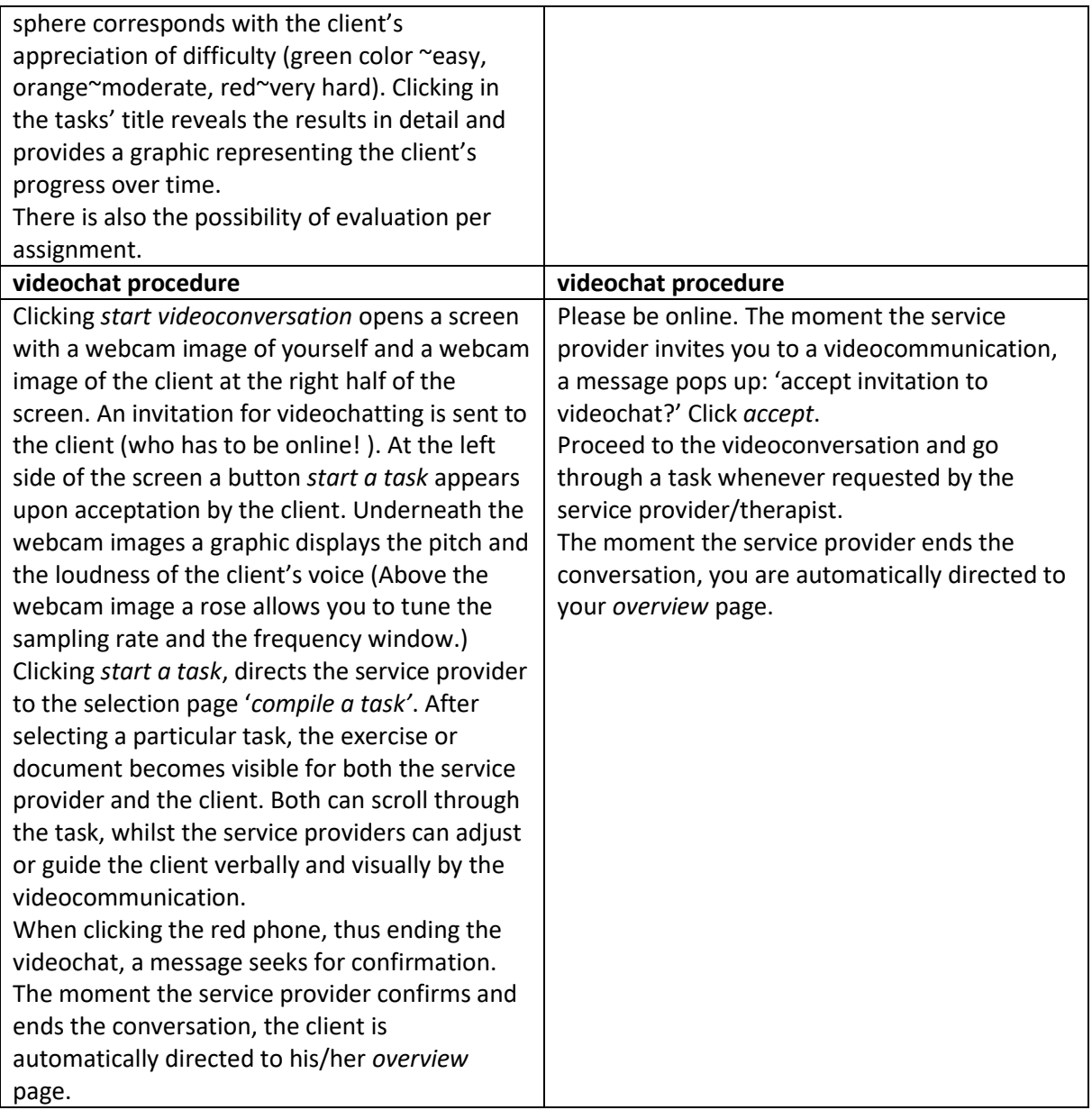